# نييعت عبرم ىلإ ةباجتسالل CNR نيوكت ةددحملا دروملا تامولعم رايخ مادختساب يولع (43 رايخ)  $\overline{\phantom{a}}$

## المحتويات

[المقدمة](#page-0-0) [المتطلبات الأساسية](#page-1-0) [المتطلبات](#page-1-1) [المكونات المستخدمة](#page-1-2) [الاصطلاحات](#page-1-3) [معرف فئة المورد \(خيار 60\)](#page-1-4) [البائع معلومات محددة \(خيار 43\) DHCP خيار](#page-1-5) [تكوين CNR للإستجابة باستخدام صفحة بدء لمربع فك تشفير 5000DCT Motorola](#page-2-0) [تكوين الخيار الخاص بالمورد يدويا في إصدارات CNR قبل 5.0](#page-5-0) [التحقق من التكوين](#page-11-0) [معلومات ذات صلة](#page-12-0)

## <span id="page-0-0"></span>المقدمة

يعد جهاز فك التشفير في وحدة مواصفات واجهة خدمة البيانات المنقولة عبر الكبلات (DOCSIS (حالة خاصة لمودم الكبل (CM(. يستخدم جهاز فك التشفير نفس الإجراءات للاتصال بالإنترنت وتلقي اتصال الشبكة. ومع ذلك، فإن جهاز فك التشفير يحتوي عادة على مستويات إضافية من الوظائف التي لا تتوفر في إدارة المحتوى القياسية، مثل خدمات التلفزيون، ودفعة الرؤية، ودليل البرنامج الإلكتروني.

ولهذا السبب، قد يتطلب جهاز فك التشفير أن يقوم نظام الإعداد بتزويده بأجزاء إضافية من المعلومات للمساعدة في تهيئة الوظيفة الإضافية أو تكوينها.

في هذه الوثيقة، يتم وصف مثال جهاز فك تشفير 5000DCT Motorola. عندما يحصل هذا الجهاز على تأجير DHCP من نظام الإمداد، يحتاج أيضا إلى إمداده بعنوان URL الذي يعمل كصفحة بداية للجهاز. وإلا، فإن هذه العلامة التجارية الخاصة من جهاز فك التشفير لا تستخدم جميع مستويات الوظائف بشكل صحيح.

**ملاحظة:** يرجى عدم إستخدام هذا المستند كمرجع لتوفير جهاز فك التشفير Motorola DCT5000. ارجع إلى وثائق موتورولا كمرجع قانوني.

في هذا وثيقة، ال DHCP نادل نظام يستعمل cisco شبكة أمين سجل (CNR (صيغة .5.06 من الممكن إستخدام إصدارات CNR السابقة، ولكن العملية مختلفة. أنت مطالب بإدخال المعلومات بتنسيق ASCII، والذي يمكن أن يكون إجراء مستهلكا للوقت ومعقدا.

ملاحظة: يوصى باستخدام العملية الموضحة في هذا المستند بدلا من تعريف قيمة الخيار 43 يدويا، كما هو موضح في الإصدارات السابقة من CNR.

# <span id="page-1-0"></span>المتطلبات الأساسية

#### <span id="page-1-1"></span>المتطلبات

لا توجد متطلبات خاصة لهذا المستند.

#### <span id="page-1-2"></span>المكونات المستخدمة

تستند المعلومات الواردة في هذا المستند إلى CNR، الإصدار .5.06

تم إنشاء المعلومات الواردة في هذا المستند من الأجهزة الموجودة في بيئة معملية خاصة. بدأت جميع الأجهزة المُستخدمة في هذا المستند بتكوين ممسوح (افتراضي). إذا كانت شبكتك مباشرة، فتأكد من فهمك للتأثير المحتمل لأي أمر.

#### <span id="page-1-3"></span>الاصطلاحات

راجع [اصطلاحات تلميحات Cisco التقنية للحصول على مزيد من المعلومات حول اصطلاحات المستندات.](//www.cisco.com/en/US/tech/tk801/tk36/technologies_tech_note09186a0080121ac5.shtml)

# <span id="page-1-4"></span>معرف فئة المورد (خيار 60)

يمكن إستخدام معرف فئة المورد (الخيار 60) من قبل عملاء DHCP لتحديد مورد عميل DHCP ووظائفه. المعلومات عبارة عن سلسلة طول متغيرة من الأحرف أو الأنظمة الثمانية التي تحتوي على معنى محدد بواسطة مورد عميل .DHCP

إحدى الطرق التي يمكن لعميل DHCP الإبلاغ عنها بأنها تستخدم نوعا معينا من الأجهزة أو البرامج الثابتة، هي تعيين قيمة في طلبات DHCP الخاصة به والتي تسمى معرف فئة المورد (VCI) (الخيار 60). على سبيل المثال، يجب أن تقوم وحدات التحكم في الوصول (CM (المستندة إلى 1.0 DOCSIS بتعيين قيمة خيار DHCP هذا إلى سلسلة 1.0DOCSIS، بينما تقوم وحدات التحكم في الوصول (CM (المستندة إلى 1.1 DOCSIS بتعيين هذه القيمة إلى 1.1DOCSIS. تحتوي هذه الطريقة على تمييز خادم DHCP بين نوعي CMs وتعالج الطلبات من نوعي أجهزة المودم بشكل صحيح.

كما تقوم بعض أنواع أجهزة فك التشفير بتعيين معرف فئة المورد (VCI) (الخيار 60) لإعلام خادم DHCP بنوع الجهاز ووظائفه. القيمة التي تم تعيين هذا الخيار عليها تعطي خادم DHCP تلميحا حول أي معلومات إضافية مطلوبة يحتاج إليها هذا العميل في إستجابة DHCP.

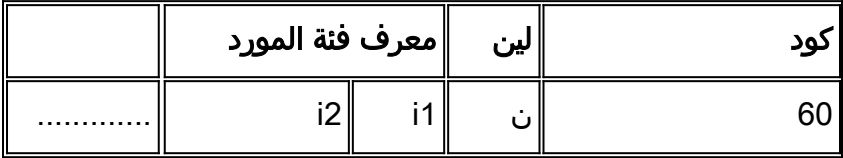

م**لاحظة:** يتم تحديد الخيار 60 في <u>RFC 2132 .</u>

# <span id="page-1-5"></span>البائع معلومات محددة (خيار 43) DHCP خيار

الخيار الأكثر شيوعا الذي تتوقع فيه أجهزة فك التشفير معلومات إضافية خاصة بالمورد، بناء على معرف فئة المورد (VCI (الذي تم إرساله أن يتم إرجاعه، هو عبر خيار DHCP الذي يسمى خيار المعلومات الخاصة بالمورد (الخيار 43). يتم تحديد تنسيق هذا الخيار في [2132 RFC](http://www.ietf.org/rfc/rfc2132.txt?number=2132) . ومع ذلك، يتم تحديد تعريف القيم التي تم إرجاعها بواسطة هذا الخيار بواسطة المورد المعني. وفقا للقسم 8.4 من <u>RFC 2132</u> ، يتم تنسيق هذا الخيار عادة في نمط **نوع وطول وقيمة** (TLV) حيث يمكن تمثيل قطع مختلفة من المعلومات بأنواع مختلفة من الخيارات الفرعية. يتم تعريف معنى حقل **القيمة** بواسطة الشركة المصنعة للجهاز الطرفي.

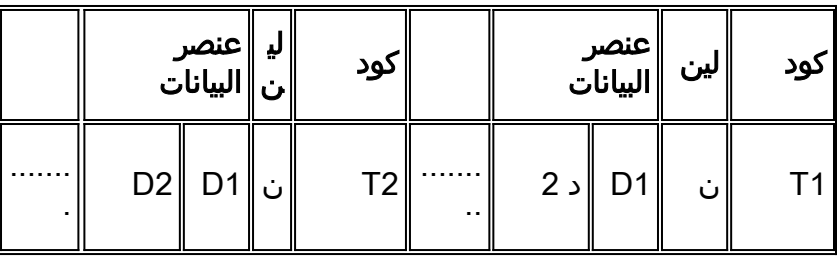

## <span id="page-2-0"></span>تكوين CNR للإستجابة باستخدام صفحة بدء لمربع فك تشفير Motorola DCT5000

عندما يرسل جهاز فك تشفير 5000DCT Motorola طلب DHCP، فإنه يضبط VCI) خيار 60) إلى قيمة X5000.008dct. يمكن أن تكون x رقم سداسي عشر من 0 إلى F حسب إمكانيات جهاز فك التشفير. يستخدم CNR هذه المعلومات لتحديد أن عميل DHCP هو في الواقع جهاز فك تشفير 5000DCT.

عندما يدرك CNR أن DHCP طلب من DCT5000، CNR يحتاج أن يرجع بداية url في ال DHCP إستجابة in order 5000DCT Motorola to أن يؤسس بشكل صحيح. قرر Motorola أنه يجب إرسال عنوان URL للبداية هذا كخيار فرعي نوع 2 في خيار معلومات المورد المحددة (خيار 43).

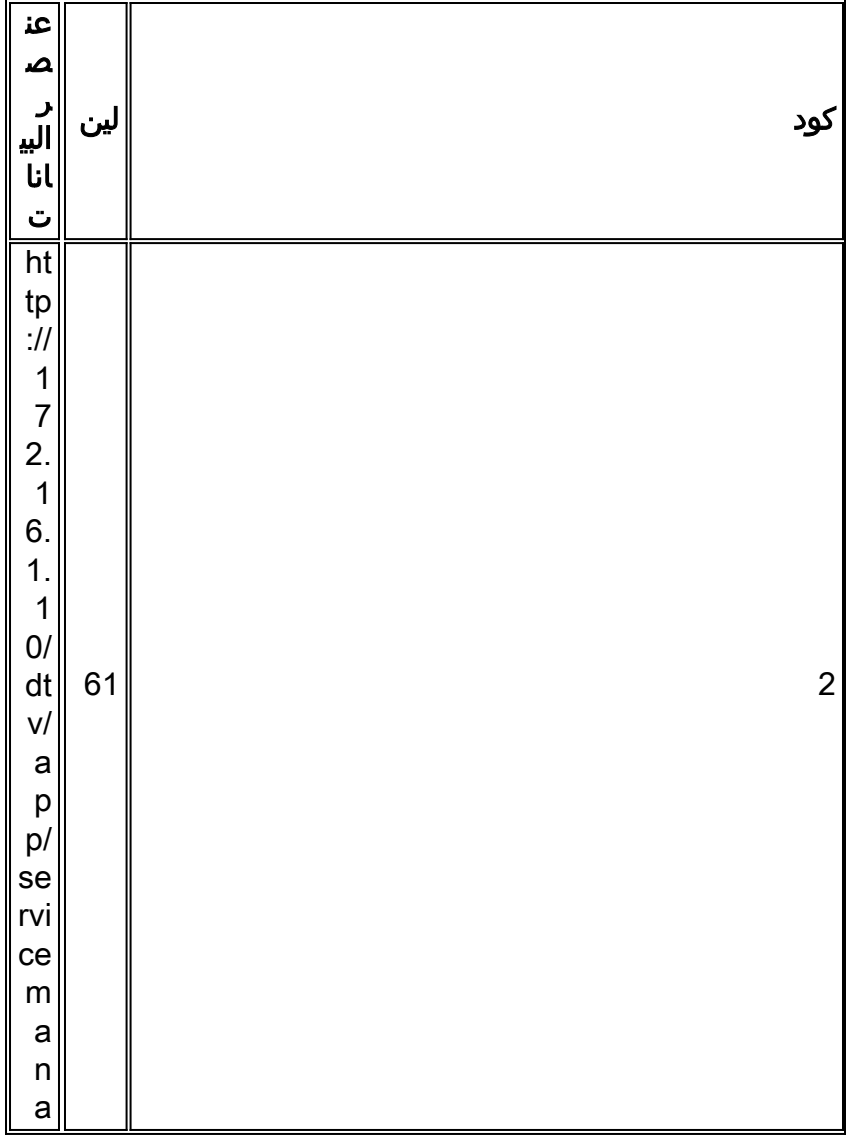

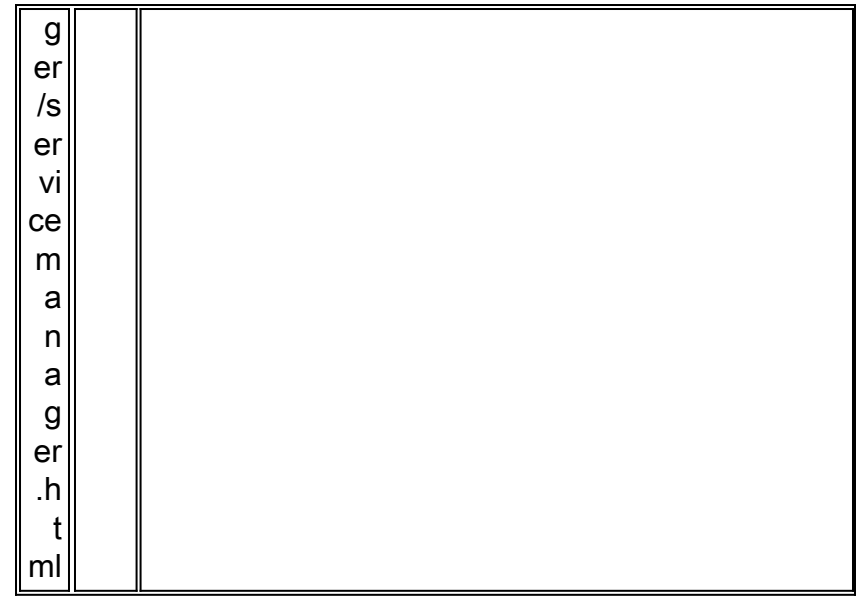

الخطوة الأولى التي يجب أن تتم في CNR هي أن يخبر CNR عن VCIs يستعمل بالجهاز. ويتم تحقيق ذلك من خلال إصدار الأمر nrcmd في الأداة المساعدة لواجهة سطر الأوامر -CNR: **vendor-option <***vendor-option* . < name>create <vendor-class-identifier

ملاحظة: يمكن تنفيذ هذا التكوين فقط باستخدام الأمر nrcmd. ليس من الممكن إستخدام واجهة GUI لهذه الأوامر.

أين:

• *البائع-option-name* — المعرف الذي يمثل نوع العميل الذي يرسل معرف فئة المورد (VCI). • *معرف فئة المورد* — يتم تعيين القيمة التي تم تعيين خيار معلومات المورد (الخيار 60) عليها بواسطة نوع معين من الأجهزة.

م**لاحظة:** يجب تحديد حقل vendor-option-name في الأمر في كل الحالة الأدنى. إذا تم إستخدام احرف كبيرة، فسيتم تحويلها إلى أحرف صغيرة. يمكن أن يحتوي حقل معرف فئة المورد على أحرف أحرف كبيرة وصغيرة.

في حالة أجهزة فك التشفير 5000DCT، تلك هي خيارات المورد المحددة التي تعكس الأنواع المختلفة من :DCT5000s

```
Vendor-option dct5000_80 create dct5000.0080
vendor-option dct5000_81 create dct5000.0081
vendor-option dct5000_82 create dct5000.0082
vendor-option dct5000_83 create dct5000.0083
vendor-option dct5000_84 create dct5000.0084
vendor-option dct5000_85 create dct5000.0085
vendor-option dct5000_86 create dct5000.0086
vendor-option dct5000_87 create dct5000.0087
vendor-option dct5000_88 create dct5000.0088
vendor-option dct5000_89 create dct5000.0089
vendor-option dct5000_8a create dct5000.008A
vendor-option dct5000_8b create dct5000.008B
vendor-option dct5000_8c create dct5000.008C
vendor-option dct5000_8d create dct5000.008D
vendor-option dct5000_8e create dct5000.008E
vendor-option dct5000_8f create dct5000.008F
```
إذا تم نشر أنواع أخرى من أجهزة فك التشفير في شبكتك في المستقبل، وإذا كانت أجهزة فك التشفير هذه تستخدم بطاقات VCIs مختلفة، فيمكن حينئذ تحديد هذه الأجهزة لاحقا.

وفي الوقت الحاضر، لا يوجد حل في CNR لدمج هذه الأجهزة المختلفة في مدخل واحد. ويعاملها المجلس الوطني

للمراجعة على أنها كيانات منفصلة تماما.

تتمثل الخطوة التالية في تحديد نوع الخيار الفرعي 2 كنوع صالح لكل معرف فئة مورد (VCIs (هذا.

يتم إنشاء أنواع الخيارات الفرعية باستخدام الأمر -option-vendor <option-vendor ،nrcmd . <name>definitionUboption <suboption-name> <suboption-type-number> <option-data-type

أين:

- name-option-vendor المعرف الذي تم إختياره لتمثيل نوع العميل.
- name-suboption اسم الخيار الفرعي الذي يتم إنشاؤه. يجب أن يكون هذا ممثلا لوظيفة الخيار الفرعي.
	- number-type-suboption رقم نوع الخيار الفرعي لهذا الخيار الفرعي.
- *option-data-type* نوع البيانات الذي يستخدمه هذا الخيار الفرعي. على سبيل المثال، IPADDR و String BYTE\_ARRAY. يمكن رؤية أنواع أخرى باستخدام الأمر nrcmd، option-datatype list.

ملاحظة: يجب تحديد حقل vendor-option-name وsuboption-name **في ه***ذا الأمر في جميع الحالات الأقل.* **إذ**ا تم إستخدام أحرف كبيرة، فسيتم تحويلها إلى أحرف صغيرة. يمكن أن يحتوي حقل option-data-type على أحرف كبيرة وصغيرة.

على سبيل المثال، يجب تعريف نوع الخيار الفرعي رقم 2 لعنوان URL الخاص بالبدء. بما أن عنوان URL عبارة عن سلسلة نصية، قم بإصدار الأمر type string كنوع option-data.

> Vendor-option dct5000\_80 definesuboption start\_url 2 STRING vendor-option dct5000\_81 definesuboption start\_url 2 STRING vendor-option dct5000\_82 definesuboption start\_url 2 STRING vendor-option dct5000\_83 definesuboption start\_url 2 STRING vendor-option dct5000\_84 definesuboption start\_url 2 STRING vendor-option dct5000\_85 definesuboption start\_url 2 STRING vendor-option dct5000\_86 definesuboption start\_url 2 STRING vendor-option dct5000\_87 definesuboption start\_url 2 STRING vendor-option dct5000\_88 definesuboption start\_url 2 STRING vendor-option dct5000\_89 definesuboption start\_url 2 STRING vendor-option dct5000\_8a definesuboption start\_url 2 STRING vendor-option dct5000\_8b definesuboption start\_url 2 STRING vendor-option dct5000\_8c definesuboption start\_url 2 STRING vendor-option dct5000\_8d definesuboption start\_url 2 STRING vendor-option dct5000\_8e definesuboption start\_url 2 STRING vendor-option dct5000\_8f definesuboption start\_url 2 STRING

إذا تم تحديد وظائف إضافية على جهاز فك التشفير في المستقبل، وكانت هناك حاجة إلى تحديد خيارات فرعية أخرى، فيمكن تحديد هذه الخيارات بطريقة مماثلة في مرحلة لاحقة.

تتمثل الخطوة الأخيرة في العملية في إقران خيار المورد المحدد بنهج ما، وتحديد القيم التي يجب أن تأخذها الخيارات الفرعية الفردية. ويتم تنفيذ ذلك باستخدام الأمر -nrcmd، policy <policy-name>setVendOption <vendor . <option-name> <suboption-name> <suboption-value

أين:

- اسم السياسة اسم سياسة DHCP التي تستلم منها مربعات فك التشفير الخيارات. تم تكوين هذا مسبقا.
	- name-option-vendor المعرف الذي تم إختياره لتمثيل نوع العميل.
		- name-suboption اسم الخيار الفرعي.
	- suboption-value القيمة المعطاة للخيار الفرعي في استجابات DHCP. يجب إدخال هذا كما لو كان type-data-Option المحدد عند تحديد الخيار الفرعي.

ملاحظة: يعد الحقلان name-option-vendor وname-suboption حساسان لحالة الأحرف. من المهم التأكد من أن

هذه الحقول محددة في كل الحالات الأقل. يمكن تحديد حقل suboption-value في الحالة العليا او السفلى. يكون حقل suboption-value حساسا لحالة الأحرف فقط إذا كان العميل الذي يستقبل الخيار الفرعي يحتاج إليه أن يكون حساسا لحالة الأحرف.

على سبيل المثال، افترض أنه تم إنشاء سياسة لمربعات فك التشفير وتسمى POLICY\_STB. أيضا، قم بتعيين عنوان ربط البداية لكل من هذه الأنواع من ضبط المربعات العليا على ./http://172.16.1.10/dtv/app/servicemanager/servicemanager.htmlhttp://www.lookuptables.com

يتم تنفيذ ذلك باستخدام أوامر NRCMD التالية:

/policy STB\_policy setvendoroption dct5000\_80 start\_url http://172.16.1.10/dtv/app servicemanager/servicemanager.html /policy STB\_policy setvendoroption dct5000\_81 start\_url http://172.16.1.10/dtv/app servicemanager/servicemanager.html /policy STB\_policy setvendoroption dct5000\_82 start\_url http://172.16.1.10/dtv/app servicemanager/servicemanager.html /policy STB\_policy setvendoroption dct5000\_83 start\_url http://172.16.1.10/dtv/app servicemanager/servicemanager.html /policy STB\_policy setvendoroption dct5000\_84 start\_url http://172.16.1.10/dtv/app servicemanager/servicemanager.html /policy STB\_policy setvendoroption dct5000\_85 start\_url http://172.16.1.10/dtv/app servicemanager/servicemanager.html /policy STB\_policy setvendoroption dct5000\_86 start\_url http://172.16.1.10/dtv/app servicemanager/servicemanager.html /policy STB\_policy setvendoroption dct5000\_87 start\_url http://172.16.1.10/dtv/app servicemanager/servicemanager.html /policy STB\_policy setvendoroption dct5000\_88 start\_url http://172.16.1.10/dtv/app servicemanager/servicemanager.html /policy STB\_policy setvendoroption dct5000\_89 start\_url http://172.16.1.10/dtv/app servicemanager/servicemanager.html /policy STB\_policy setvendoroption dct5000\_8a start\_url http://172.16.1.10/dtv/app servicemanager/servicemanager.html /policy STB\_policy setvendoroption dct5000\_8b start\_url http://172.16.1.10/dtv/app servicemanager/servicemanager.html /policy STB\_policy setvendoroption dct5000\_8c start\_url http://172.16.1.10/dtv/app servicemanager/servicemanager.html /policy STB\_policy setvendoroption dct5000\_8d start\_url http://172.16.1.10/dtv/app servicemanager/servicemanager.html /policy STB\_policy setvendoroption dct5000\_8e start\_url http://172.16.1.10/dtv/app servicemanager/servicemanager.html /policy STB\_policy setvendoroption dct5000\_8f start\_url http://172.16.1.10/dtv/app servicemanager/servicemanager.html

إن عينت آخر خيار نوع من VCIs يكون، هم يستطيع كنت صحبت مع سياسة يعين قيمة بشكل مماثل.

في هذه المرحلة، يتم حفظ تغييرات التكوين ويمكن إعادة تحميل خادم DHCP لتطبيق التغييرات. يمكن تحقيق ذلك بإصدار nrcmd باستخدام هذه الأوامر: حفظ DHCP وإعادة تحميله.

## <span id="page-5-0"></span>تكوين الخيار الخاص بالمورد يدويا في إصدارات CNR قبل 5.0

في الإصدارات السابقة من CNR، لم تكن وظيفة خيار المعلومات الخاصة بالمورد المتقدم متوفرة. وبدلا من ذلك، كان يجب تكوين الخيار الخاص بالمورد (الخيار 43) يدويا في سياسة. لا يمكن القيام بذلك في 5.0 CNR. إذا كانت هناك قيمة في الخيار 43 بحاجة إلى أن يتم إستلامها، فيجب عليك إصدار مجموعة الأوامر VendorOption وPolicyVendorOption.

في إصدارات CNR السابقة على 5.0، من أجل تكوين سياسة لتوفير قيمة لخيار المعلومات الخاصة بالمورد (خيار 43)،

#### قم بإصدار الأمر policy <policy-name>setoption vendor-encapsulated-option <value-byte-array>

أين:

- *اسم السياسة* اسم سياسة DHCP التي تستلم منها خيارات تعيين مربعات العليا. تم تكوين هذا مسبقا.
- value-byte-array القيمة التي أخذها كل خيار معلومات المورد المحددة (خيار 43) المحدد كصفيف من وحدات البابت السداسية العشرية.

بما أن القيمة الموجودة في "خيار المعلومات الخاصة بالمورد" (الخيار 43) مدرجة كصفيف من وحدات البايت السداسية العشرية، ونظرا لأنه لا يوجد تعريفات نوع فرعي، يجب فك ترميز الحقل المطلوب بأكمله في رموز ASCII مناسبة.

باستخدام نص إلى جدول تحويل ASCII hex، مثل ذلك الموجود في http://www.lookuptables.com/ ، يمكنك تحويل عنوان URL، http://172.16.1.10/dtv/app/servicemanager/servicemanager.html، إلى قيم سداسية عشرية مكافئة.

يصبح عنوان URL هذا هو القيمة التالية:

:68:74:74:70:3a:2f:2f:31:37:32:2e:31:36:2e:31:2e:31:30:2f:64 :74:76:2f:61:70:70:2f:73:65:72:76:69:63:65:6d:61:6e:61:67:65 72:2f:73:65:72:76:69:63:65:6d:61:6e:61:67:65:72:2e:68:74:6d:6c

من أجل تنسيق خيار المعلومات الخاصة بالمورد بشكل صحيح (الخيار 43)، يلزمك إضافة حقلي **النوع** و**الطول** في بداية هذا الصفيف.

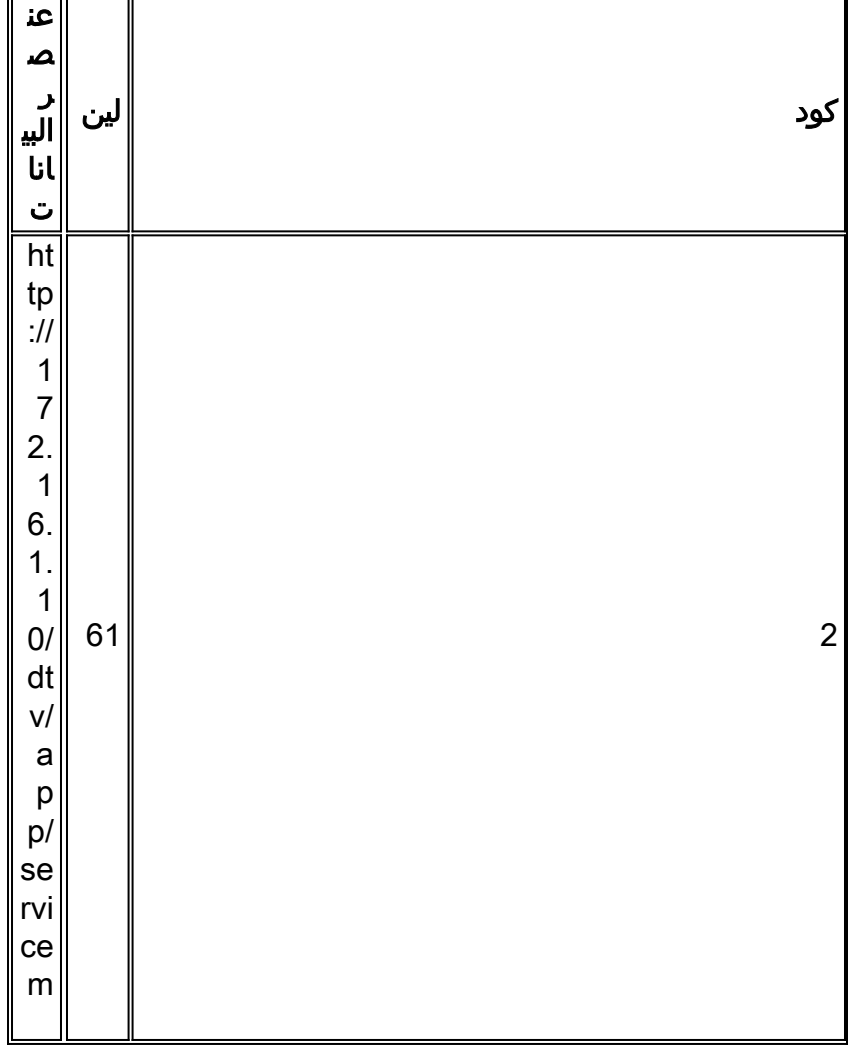

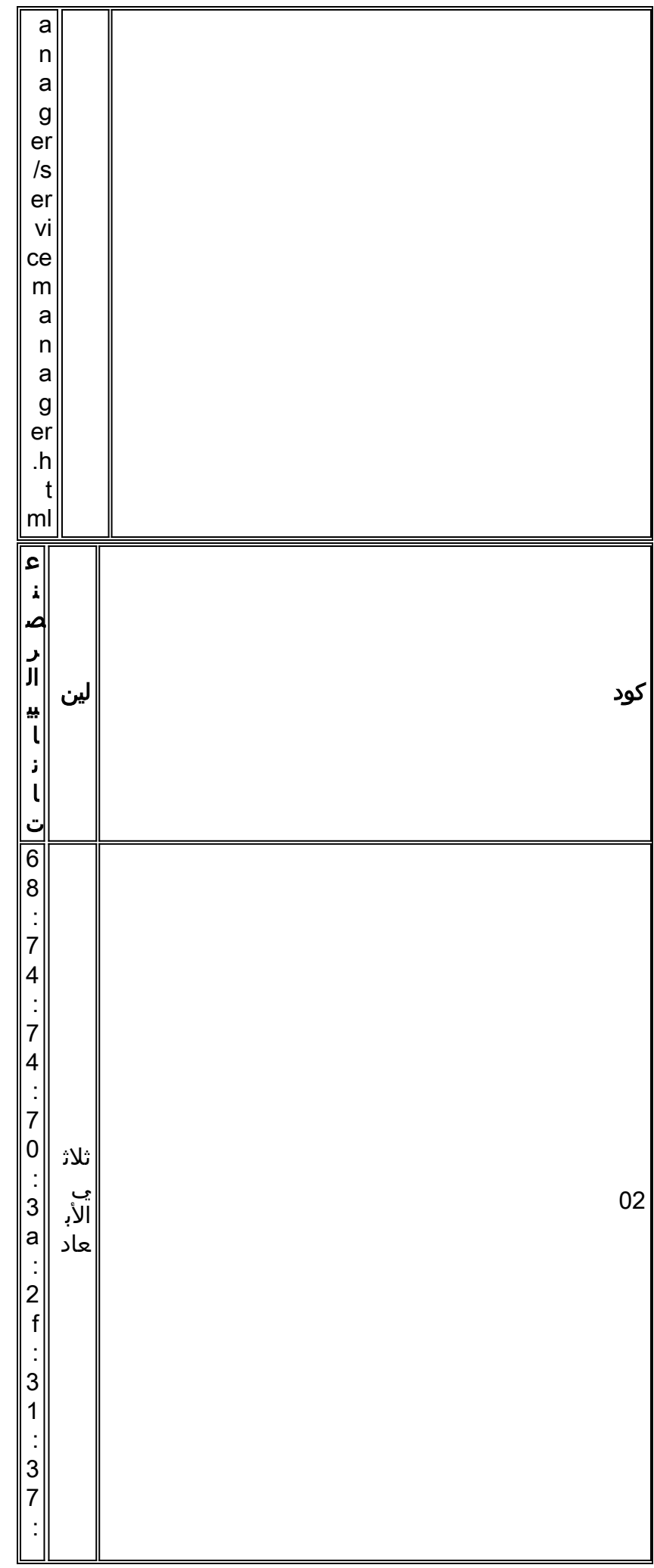

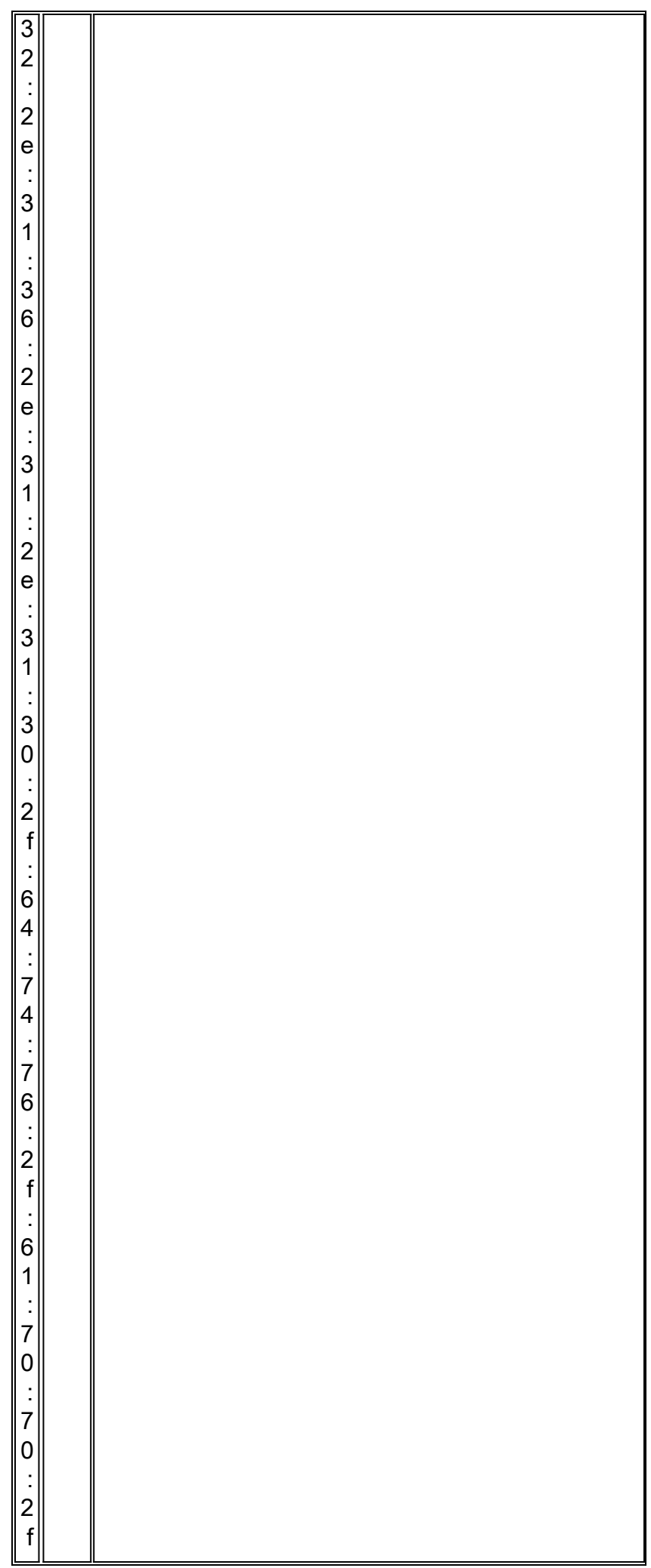

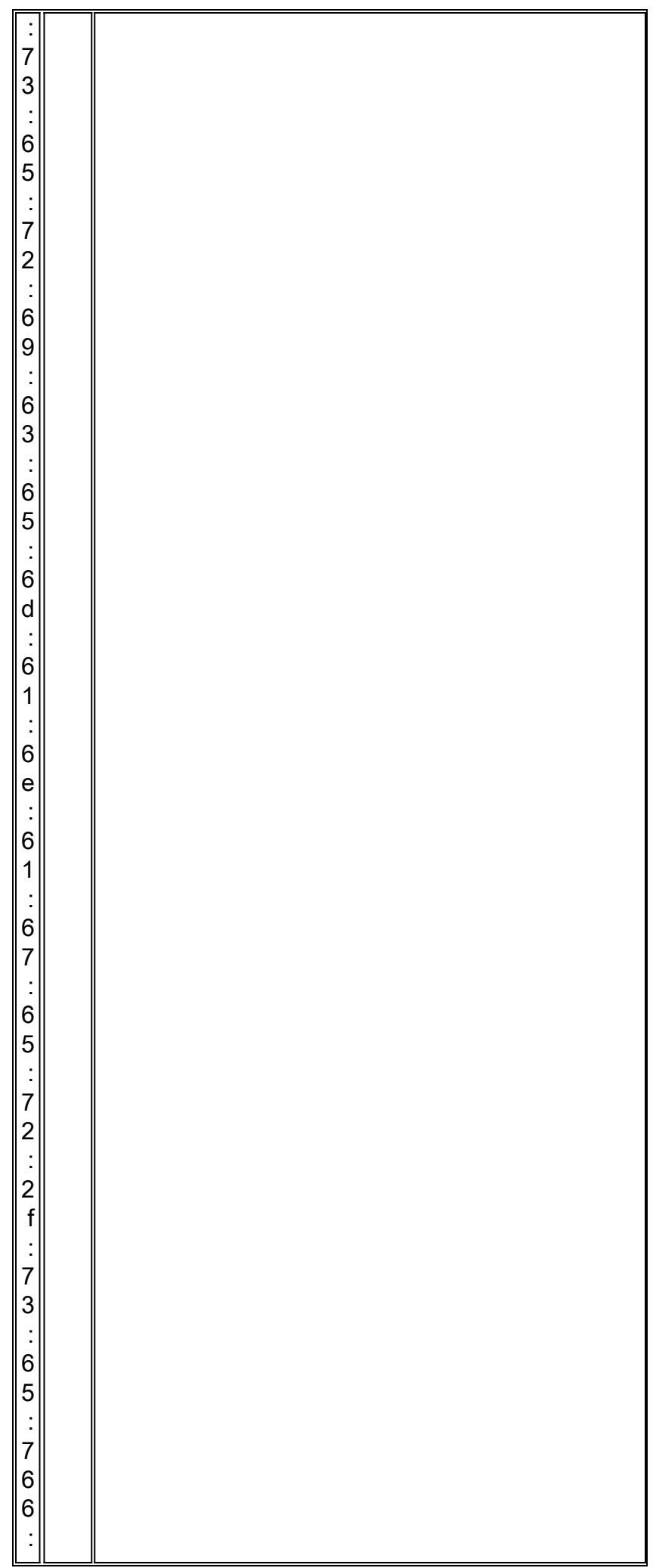

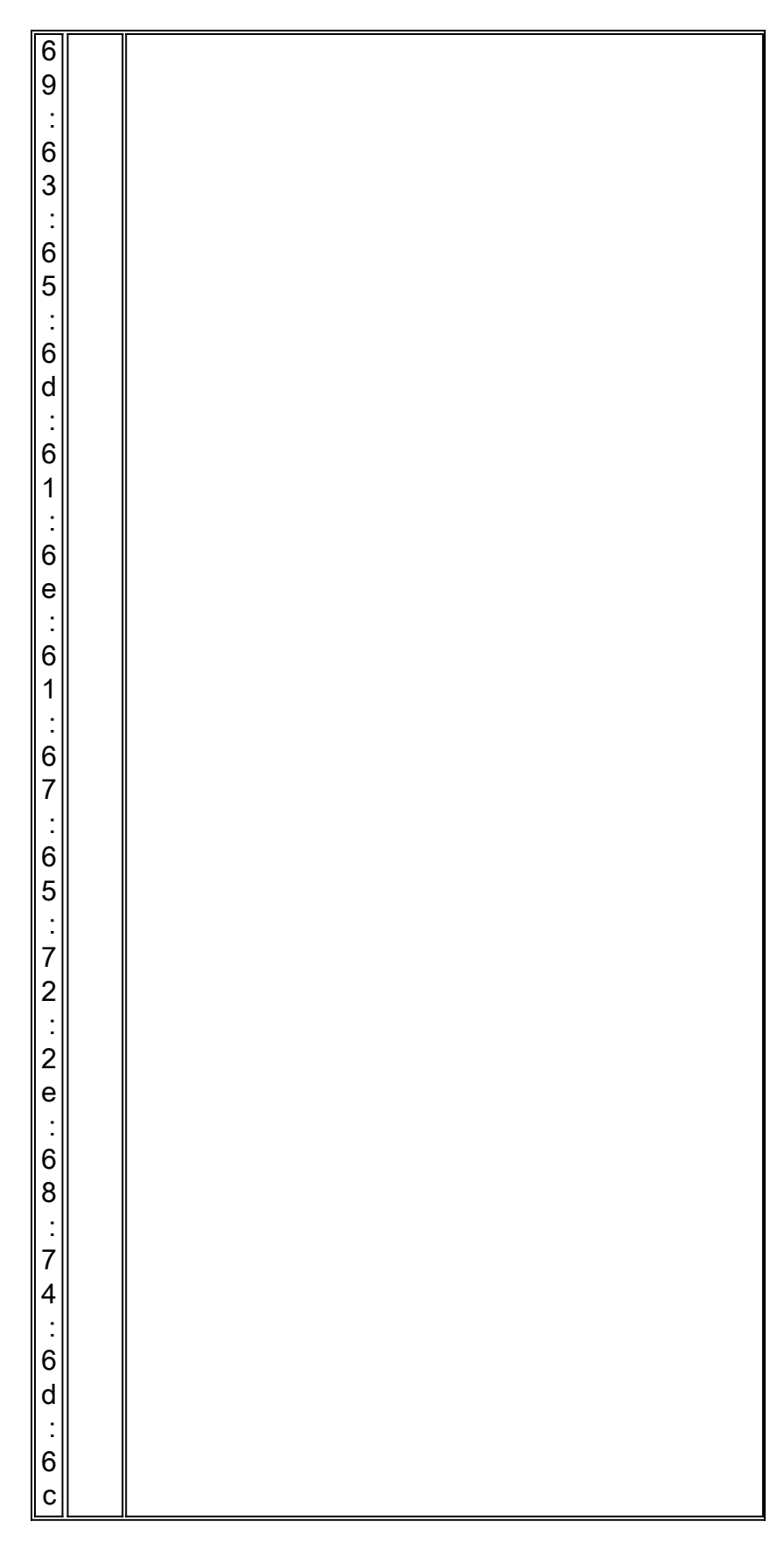

كما هو موضح في هذا الجدول، يلزم أن تكون وحدات البايت السداسية العشرية d61:3 مسبوقة بسلسلة سداسية عشرية تمثل عنوان URL الخاص بالبدء. يمكنك تحديد القيمة بالكامل لخيار المعلومات الخاصة بالمورد (الخيار 43) من خلال إصدار الأمر nrcmd هذا:

#### خيار خيار خيار خيار خيار إختيار POLICY\_STB للمورد-Encapsulated

02:3d:68:74:70:3a:2f:31:37:32:2e:31:36:2e:31:30:2e:31:30:2f:64:74:76:2f:61:70:70:2f:73:65:72:76: :69:65:6d:61 6e:61:67:65:72:2f:73:65:72: 76:69:63:65:6d:61:6e:61:67:65:72:2e:68:74:6d:6c

ملاحظة: يتم تنفيذ هذا الأمر بالكامل على سطر واحد.

## <span id="page-11-0"></span>التحقق من التكوين

للتحقق من إدخال أوامر التكوين بشكل صحيح، يمكنك إصدار أوامر nrcmd.

الأمر الأول هو **قائمة خيارات المورد**. كما يرى في هذا إنتاج، يزود الإنتاج من هذا أمر قائمة ميلان إلى جانب من البائع خيار، يعطي البائع خيار-name، البائع-class-id، والمورد-خيار سمة read\_only.

```
nrcmd> vendor-option list
                            Ok 100
                        :dct5000_80
             name = det5000.80read-only = disabled 
vendor-class-id = dct5000.0080 
                        :dct5000_81
             name = dct500081read-only = disabled 
vendor-class-id = dct5000.0081 
                        :dct5000_82
             name = dct500082read-only = disabled 
vendor-class-id = dct5000.0082
                        :dct5000_83
             name = det500083read-only = disabled 
vendor-class-id = dct5000.0083 
                        :dct5000_84
             name = dct5000_84 
          read-only = disabled 
vendor-class-id = dct5000.0084 
                        :dct5000_85
             name = dct5000_85 
          read-only = disabled 
vendor-class-id = dct5000.0085 
                        :dct5000_86
             name = dct5000_86 
          read-only = disabled 
vendor-class-id = dct5000.0086 
                        :dct5000_87
             name = dct5000_87 
          read-only = disabled 
vendor-class-id = dct5000.0087 
                       :dct5000_88
             name = dct5000_88 
          read-only = disabled 
vendor-class-id = dct5000.0088 
                        :dct5000_89
             name = dct5000_89 
          read-only = disabled 
vendor-class-id = dct5000.0089 
                        :dct5000_8a
             name = det5000_8aread-only = disabled 
vendor-class-id = dct5000.008A 
                        :dct5000_8b
```

```
name = det5000_8bread-only = disabled 
vendor-class-id = dct5000.008B 
                       :dct5000_8c
            name = det5000 8cread-only = disabled 
vendor-class-id = dct5000.008C 
                        :dct5000_8d
             name = det5000_8dread-only = disabled 
vendor-class-id = dct5000.008D 
                       :dct5000_8e
            name = dct5000_8e 
          read-only = disabled 
vendor-class-id = dct5000.008E 
                       :dct5000_8f
             name = det5000_8fread-only = disabled 
vendor-class-id = dct5000.008F
```
ملاحظة: يتم تعطيل ميزة "خيار المورد للقراءة فقط" بشكل افتراضي. إن يريد أنت أن يمكن هذا، أصدرت البائع خيار إسم only-read enable أمر. يجب تمكين ميزة القراءة فقط لخيار DHCP الخاص بالمورد قبل إستخدام الخيار في الأمر setVendOption الخاص باسم السياسة لتعيين بيانات الخيار.

للتحقق من قائمة الخيارات الفرعية المقدمة إلى كل خيار مورد، قم بإصدار الأمر -option-vendor option-vendor listSuboptiovns name. باستخدام هذا الأمر، يمكنك أن ترى نوع الخيار الفرعي وقيمته. في هذا الإخراج، يكون نوع السلسلة والقيمة هي start\_url.

```
nrcmd> vendor-option dct5000_80 listsuboptiovns
                                          OK 100
                      start_url(2) : string 
nrcmd> vendor-option dct5000_81 listsuboptions
                                          OK 100
```
start\_url(2) : string

للتحقق من إرجاع القيم الصحيحة لخيار المعلومات الخاصة بالمورد (الخيار 43) إلى العملاء النهائيين، من الممكن تنشيط تصحيح الأخطاء الموسع في CNR لعرض محتويات خيارات DHCP في استجابات DHCP للعملاء. راجع [أستكشاف أخطاء DHCP وإصلاحها في شبكات الكبلات باستخدام تصحيح أخطاء مسجل شبكة Cisco](//www.cisco.com/warp/customer/109/cnr_debug.html) للحصول على مزيد من المعلومات حول تشغيل تصحيح الأخطاء الموسع في CNR.

## <span id="page-12-0"></span>معلومات ذات صلة

- [المعيار 2132 RFC](http://www.ietf.org/rfc/rfc2132.txt?number=2132&referring_site=bodynav)
- [الأسئلة المتداولة حول التحكم بالوصول إلى الكبل](//www.cisco.com/warp/customer/109/cable_faq_cnr_dhcp.html?referring_site=bodynav)
- [أستكشاف أخطاء DHCP وإصلاحها في شبكات الكبلات باستخدام تصحيح أخطاء مسجل شبكة Cisco](//www.cisco.com/warp/customer/109/cnr_debug.html?referring_site=bodynav)
	- <u>إستخدام أوامر NRCMD في CNR5.0</u>
	- [الدعم التقني والمستندات Systems Cisco](//www.cisco.com/cisco/web/support/index.html?referring_site=bodynav)

ةمجرتلا هذه لوح

ةي الآلال تاين تان تان تان ان الماساب دنت الأمانية عام الثانية التالية تم ملابات أولان أعيمته من معت $\cup$  معدد عامل من من ميدة تاريما $\cup$ والم ميدين في عيمرية أن على مي امك ققيقا الأفال المعان المعالم في الأقال في الأفاق التي توكير المالم الما Cisco يلخت .فرتحم مجرتم اهمدقي يتلا ةيفارتحالا ةمجرتلا عم لاحلا وه ىل| اًمئاد عوجرلاب يصوُتو تامجرتلl مذه ققد نع امتيلوئسم Systems ارامستناء انالانهاني إنهاني للسابلة طربة متوقيا.